# MIDI SYNTHESIZERS FOR MUSIC AND SONIFICATION AUDIO MOSTLY 2023 WORKSHOP ON SUPERCOLLIDER

LINKÖPING UNIVERSITY niklas.ronnberg@liu.se

NIKLAS RÖNNBERG

## THIS WORKSHOP

- Introduction to SuperCollider
	- Presentation
	- Coding session
	- Discussion

#### • Subtractive sound synthesis

- Presentation
- Coding session
- Discussion

#### • Additive sound synthesis

- Presentation
- Coding session
- Discussion

#### • Sample sound synthesis

- Presentation
- Coding session
- Discussion

#### • Equipment

- Laptop
- Headphones
- MIDI keyboard

## SUPERCOLLIDER - 1996…

- SuperCollider is pretty old…
- …with an ugly syntax…
- …some weird behaviour…
- …and amazing possibilities…
- …and it is incredibly fun!

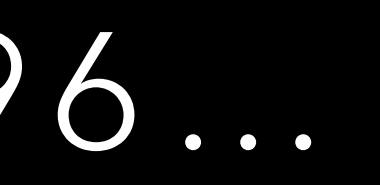

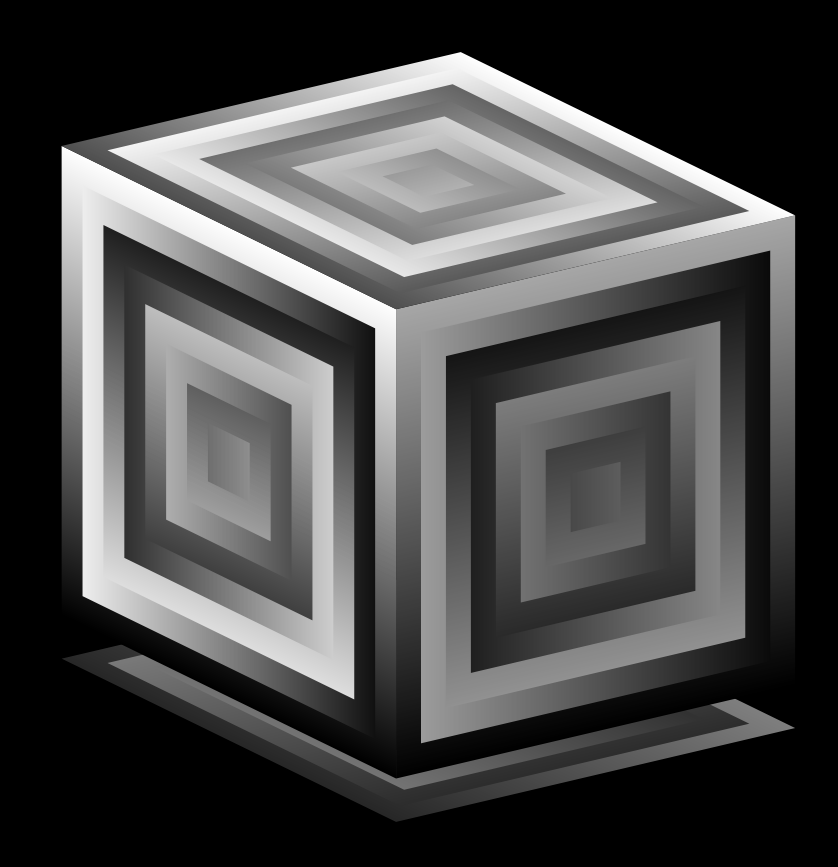

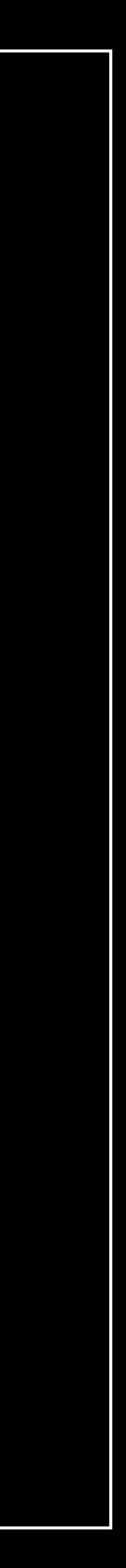

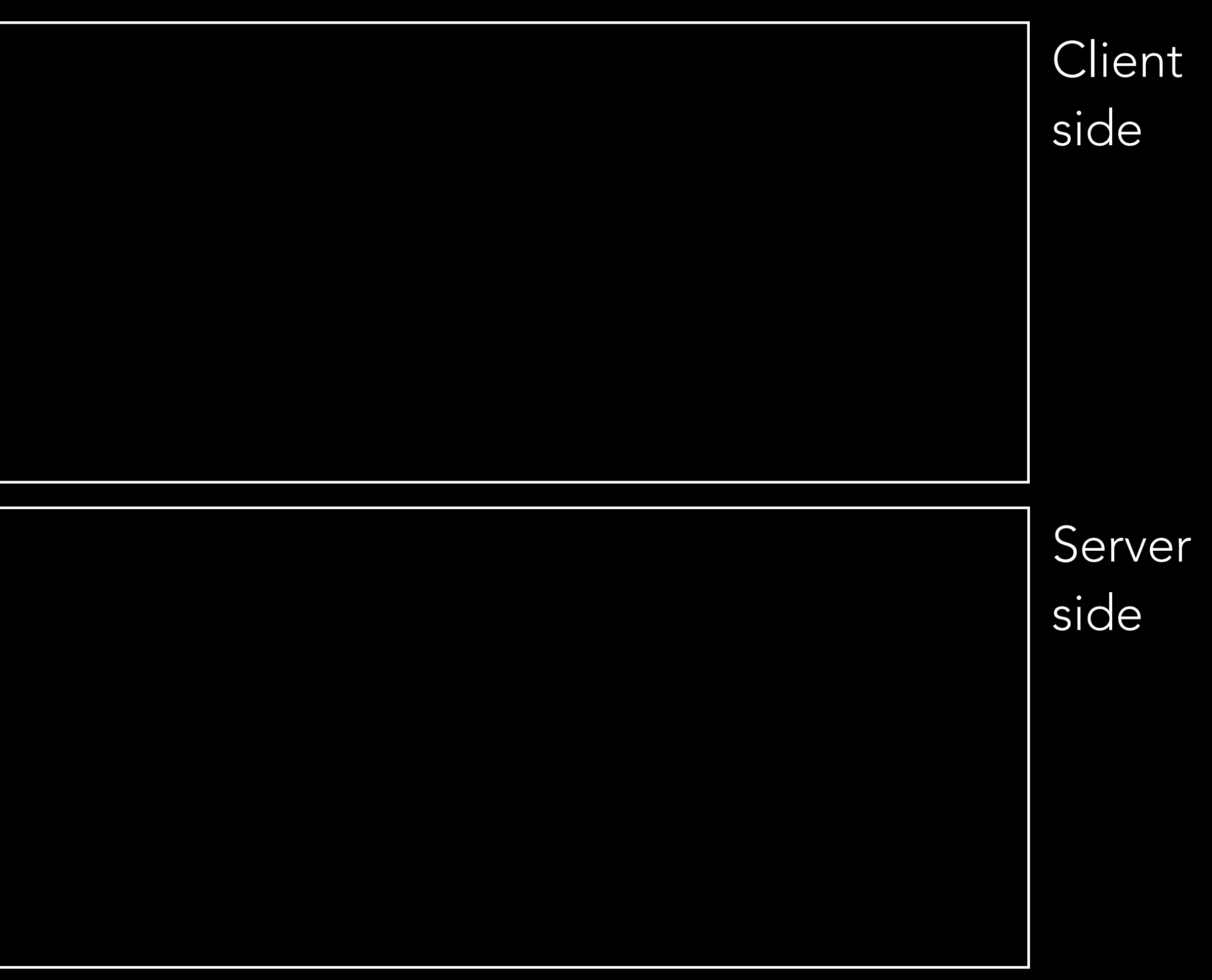

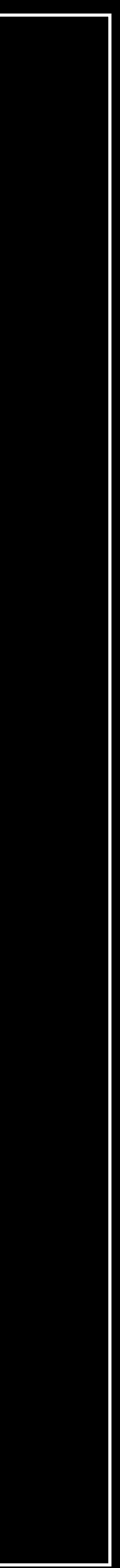

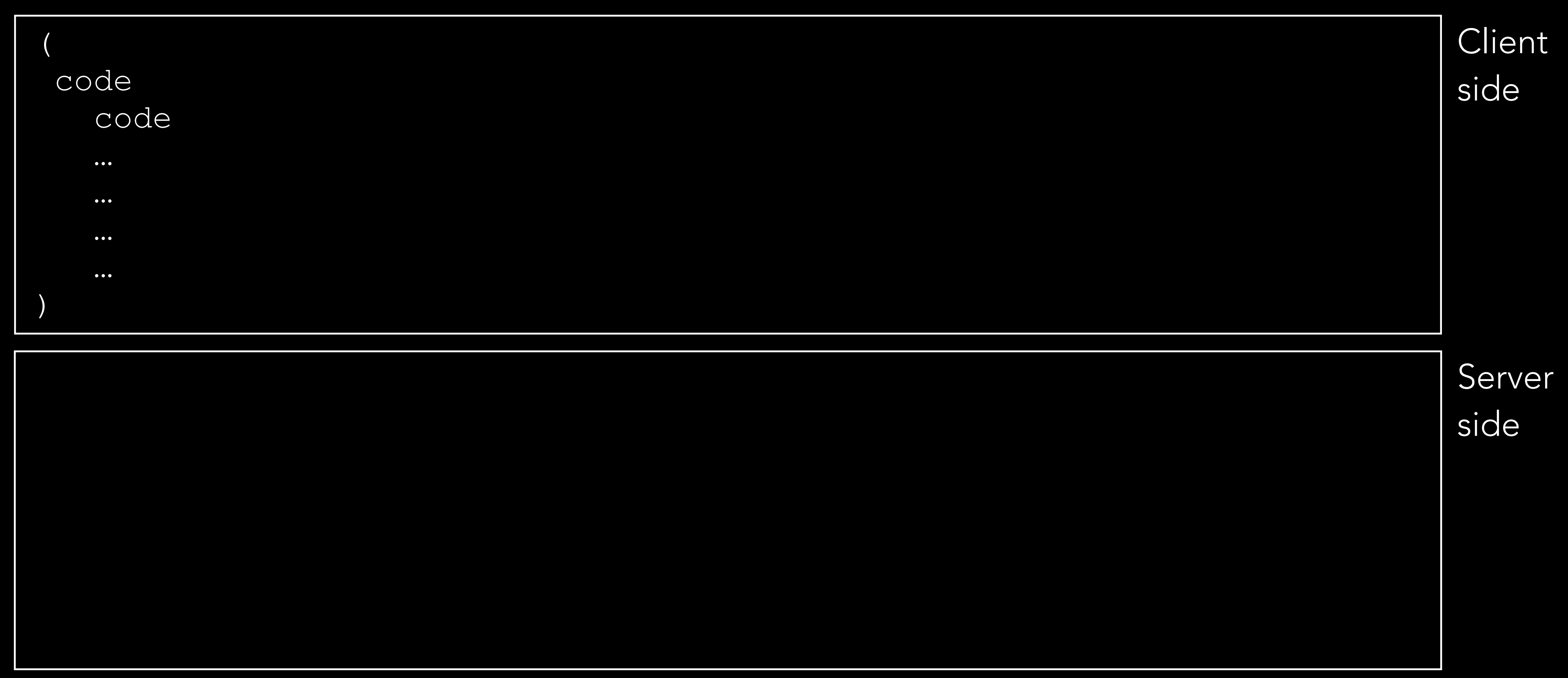

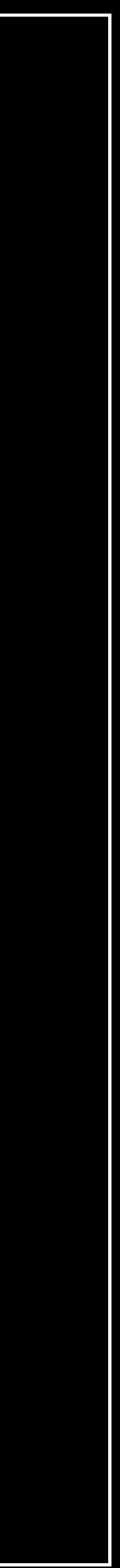

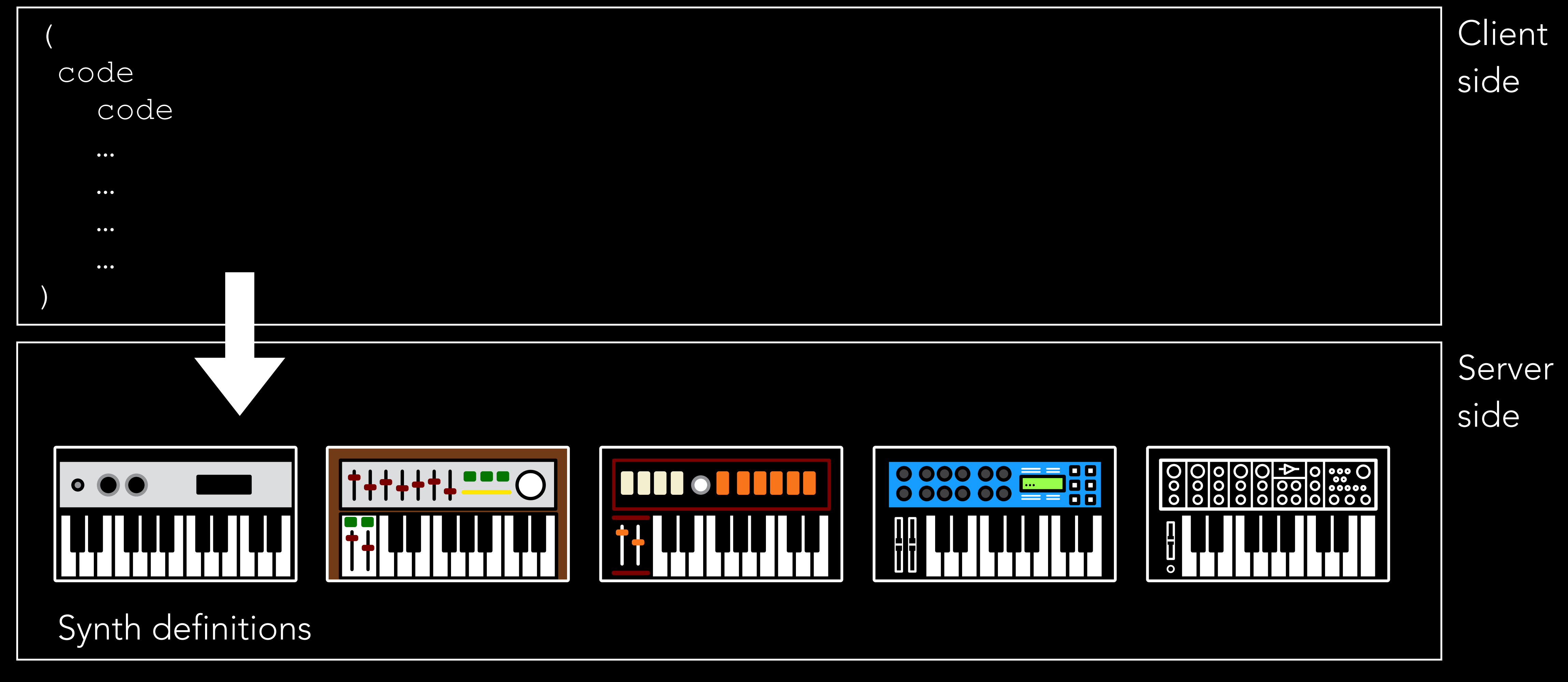

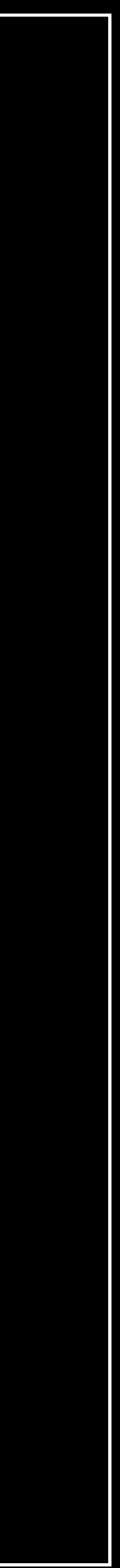

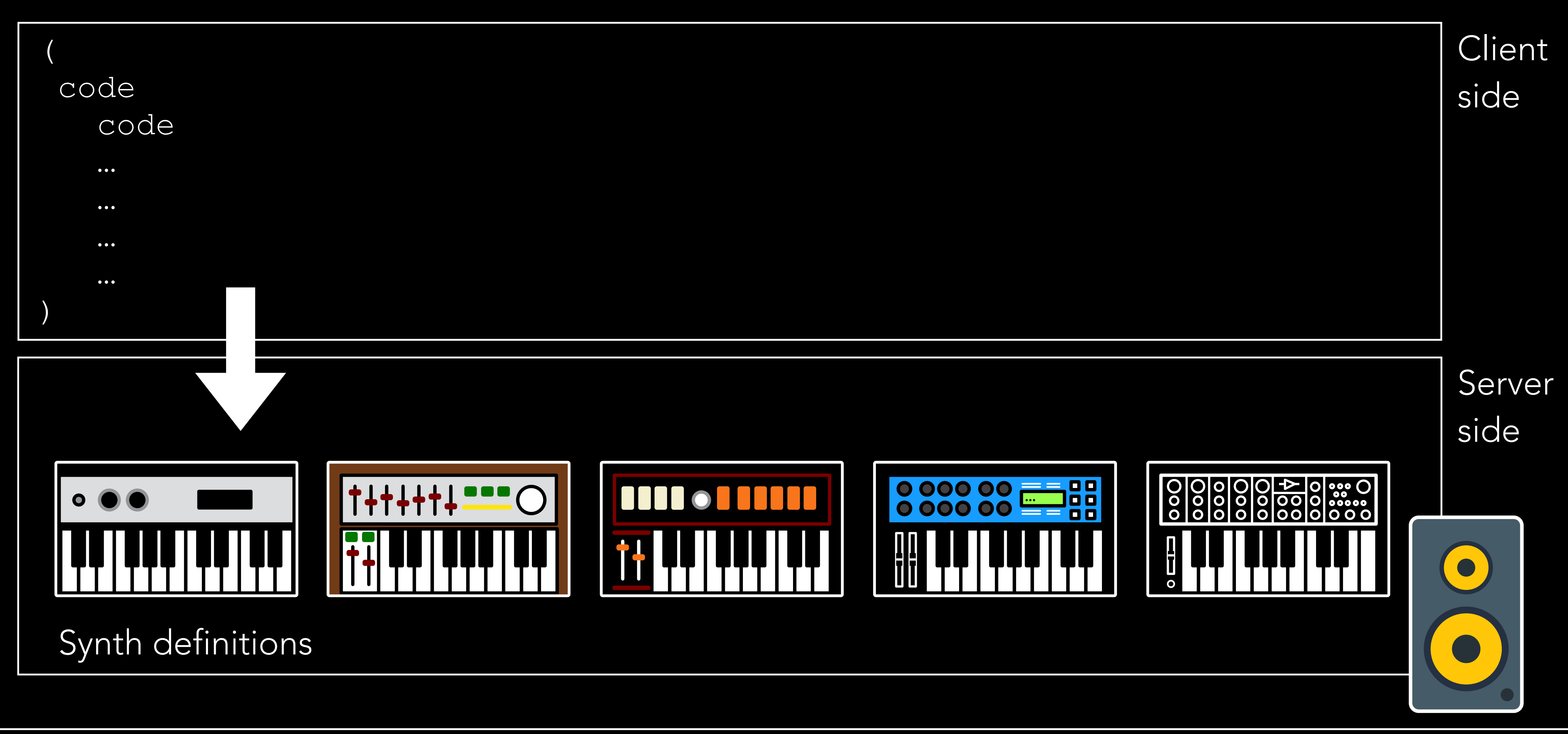

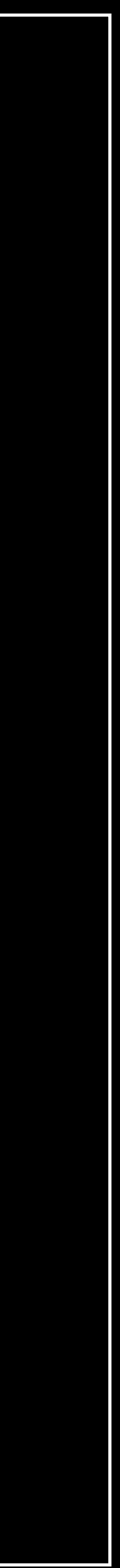

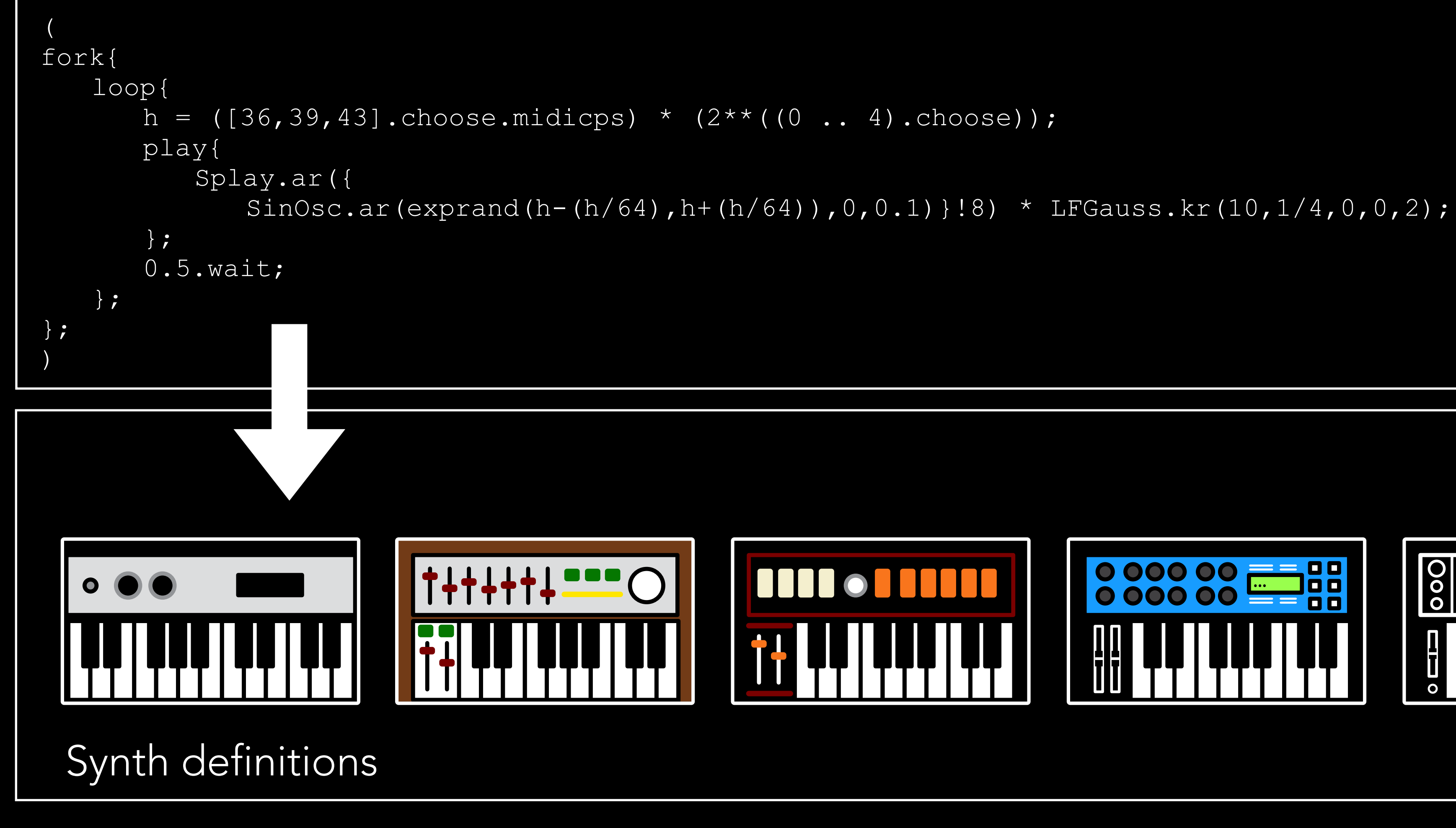

**Client** side **Server** side 0.00000 00000  $\bullet$ 

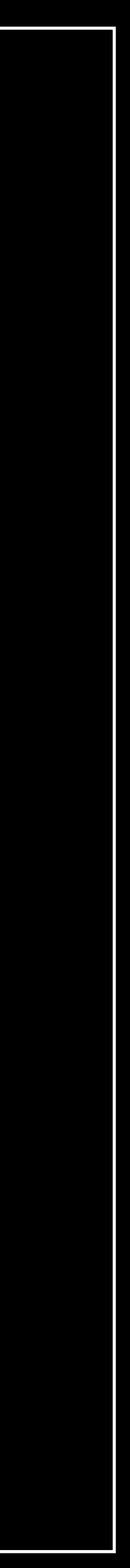

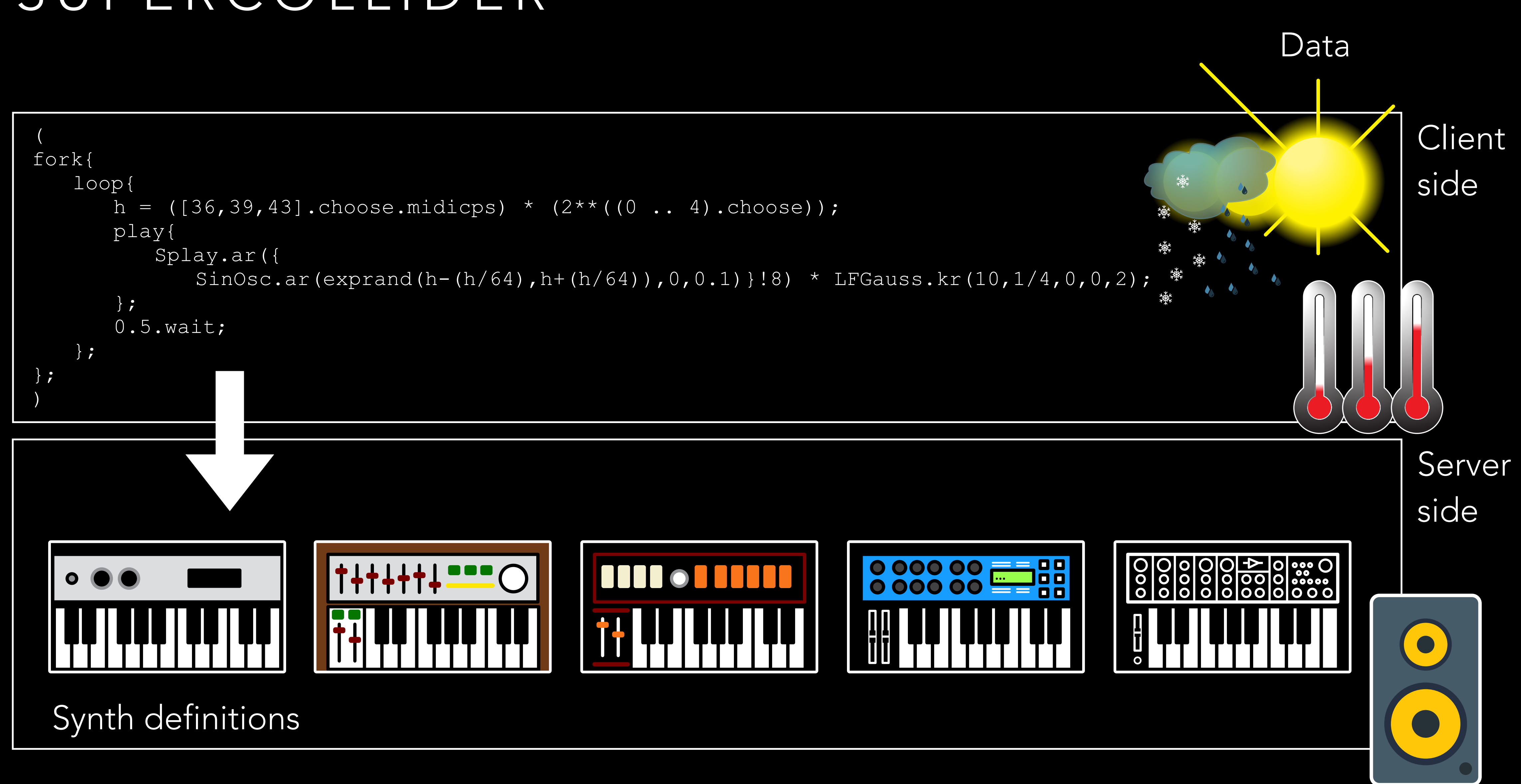

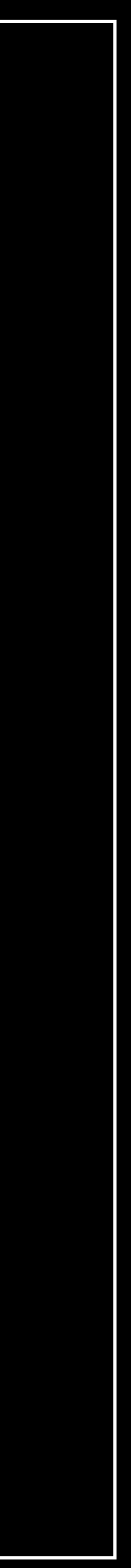

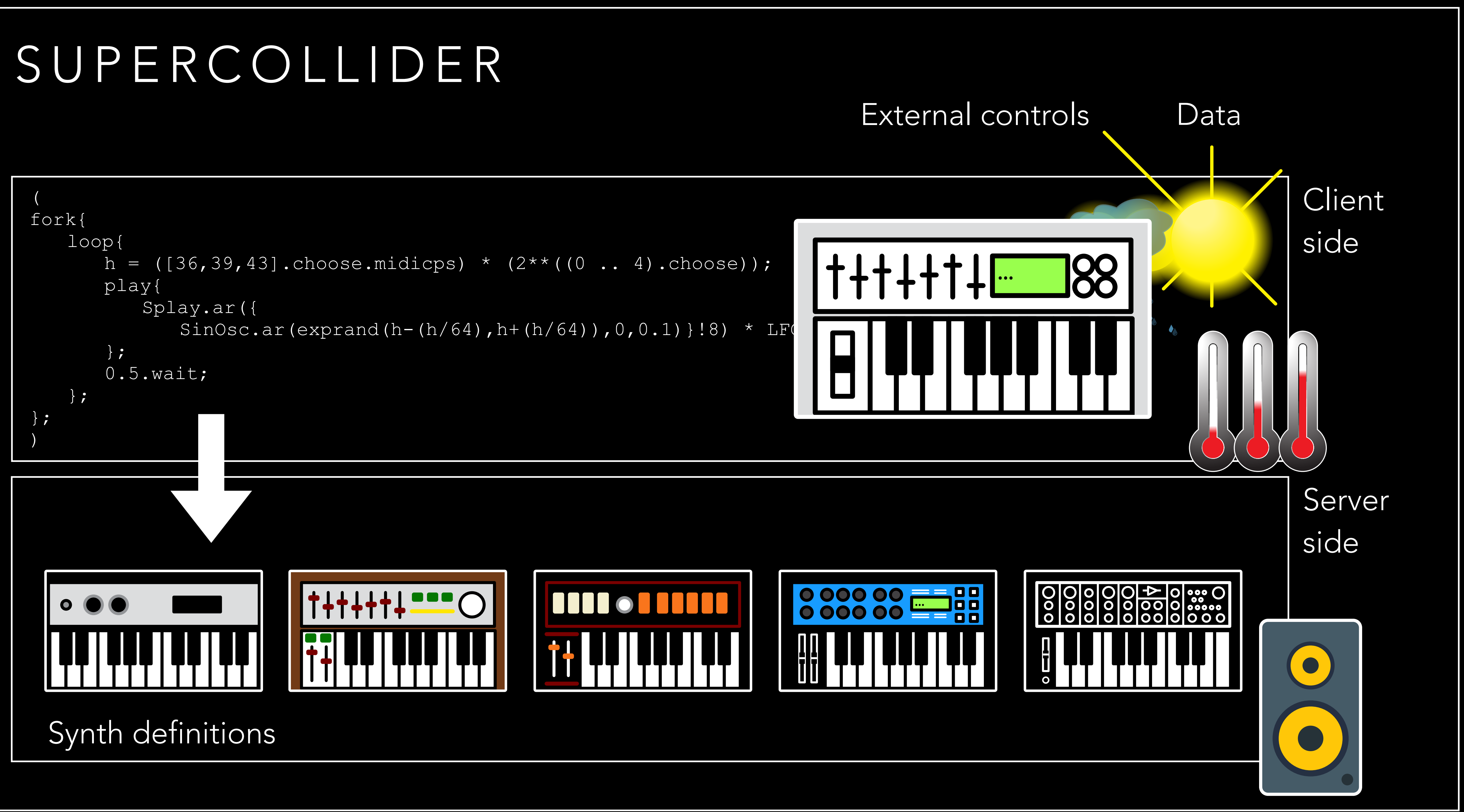

#### Code editor Nelp browser

#### Post window

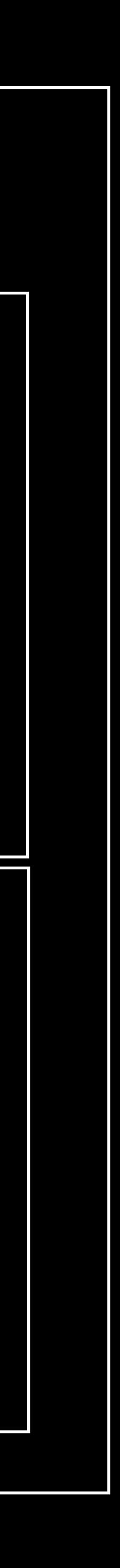

Start the server…

( Then execute code ... )

Start the server…

<Ctrl> and <Enter>

or

<Cmd> and <Enter>

Start executing code with:

## ( fork{ };

)

### fork = a fork is a parallel process

## ( fork{ loop{ }; }; )

### loop = a loop that runs code

( fork{ loop{ 1.wait; }; }; )

#### wait = halts execution of code (seconds)

```
(
 fork{
      loop{
          h = ([33, 38, 40].choose);
          1.wait;
      };
  };
)
```
#### choose = selects one at random

```
(
 fork{
      loop{
          h = ([33, 38, 40].choose);
          h.postln;
           1.wait;
      };
  };
)
```
### postln = post a line to the post window

```
(
 fork{
      loop{
          h = ([33, 38, 40].choose);
          h.postln;
           1.wait;
      };
  };
)
```
Stop executing code with:

 $\langle Ctr| > \text{and} < .>$ 

or

```
<Cmd> and <.>
```
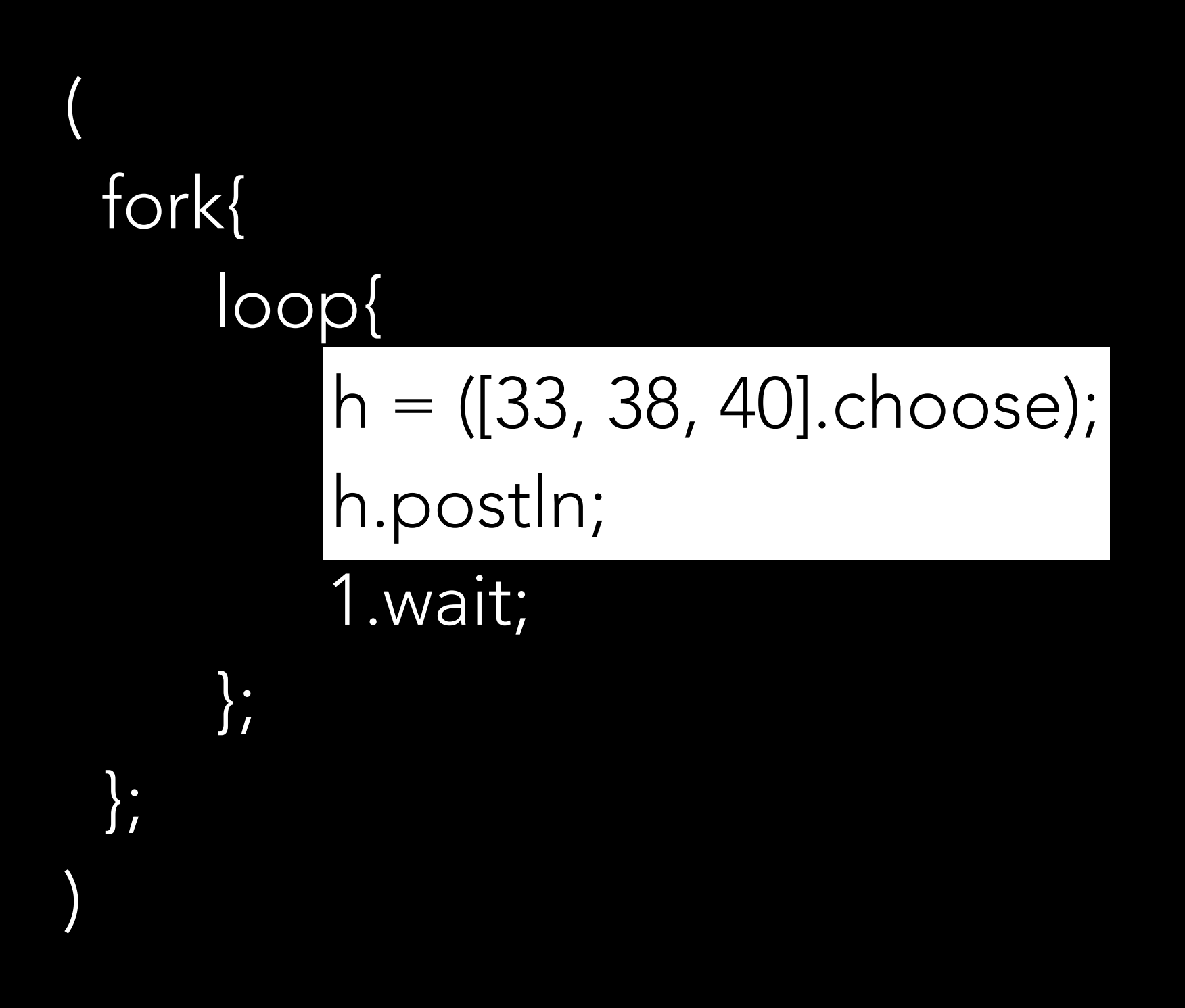

### Start executing a marked line with:

#### <Shift> and <Enter>

```
(
 fork{
      loop{
          h = ([33, 38, 40].choose.midicps);
          h.postln;
          1.wait;
      };
  };
)
```
cps = cycles per seconds cycles per seconds = Hz midi = musical instrument digital interface midinote number  $= 0$  to 127  $0 = 8.18$ Hz and  $127 = 12543.85$ Hz

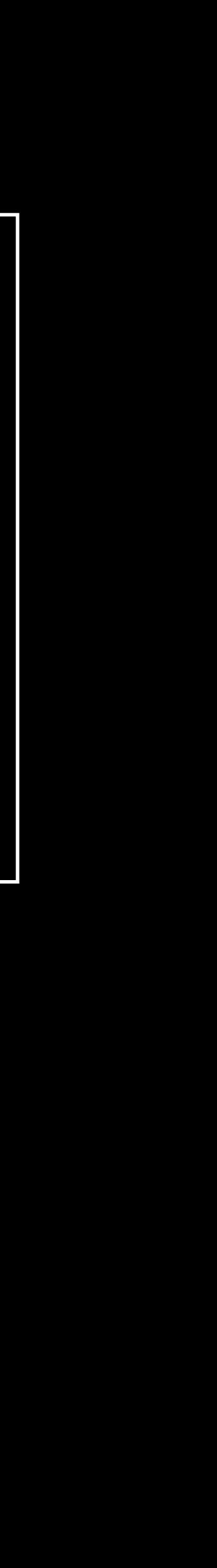

```
(
 fork{
      loop{
          h = ([33, 38, 40].choose.midicps);
          play{
              Splay.ar({SinOsc.ar(h)});
          };
          1.wait;
      };
  };
)
```
Splay = spreads sounds in stereo SinOsc = sine wave oscillator  $ar =$ udio rate

```
(
 fork{
     loop{
        h = (33, 38, 40].choose.midicps) * (2**((0.. 4).choose);
         play{
              Splay.ar({SinOsc.ar(h)});
          };
          1.wait;
      };
  };
)
```

$$
*** = \text{to the power of}
$$

```
(
 fork{
      loop{
         h = ([33, 38, 40].choose.midicps) * (2**((0.. 4).choose));
        play{
              Splay.ar({SinOsc.ar(h)}) * LFGauss.kr(10, 1/4, 0, 0, 2);
          };
          1.wait;
      };
  };
)
```
LFGauss = a gaussian curve kr = control rate

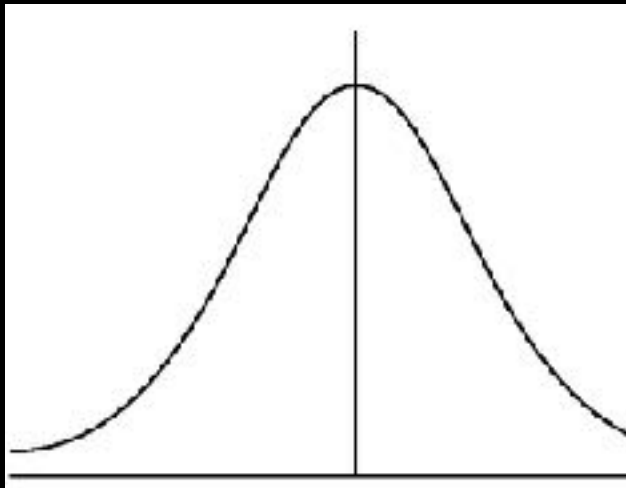

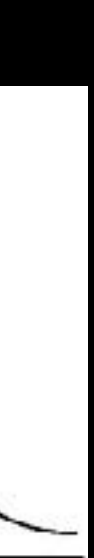

```
(
 fork{
      loop{
         h = ([33, 38, 40].choose.midicps) * (2**((0.. 4).choose));
          play{
          };
          1.wait;
      };
  };
)
```
Splay.ar({SinOsc.ar(exprand(h - (h/64), h + (h/64)), 0, 0.1}) \* LFGauss.kr(10, 1/4, 0, 0, 2);

```
exprand = exponential random number
s.scope;
Server.local.plotTree;
```

```
(
 fork{
      loop{
         h = (33, 38, 40].choose.midicps) *(2**((0..4).choose)); play{
          };
         0.5.wait;
      };
  };
)
```
- 
- Splay.ar({SinOsc.ar(exprand(h (h/64), h + (h/64)), 0, 0.1}!8) \* LFGauss.kr(10, 1/4, 0, 0, 2);

!8 = make eight in parallel

```
(
 fork{
      loop{
         h = (33, 38, 40].choose.midicps) * (2**((0.. 4).choose);
          play{
          };
          0.5.wait;
      };
  };
)
```
LFTri = triangle wave oscillator

- 
- Splay.ar({LFTri.ar(exprand(h (h/64), h + (h/64)), 0, 0.1}!8) \* LFGauss.kr(10, 1/4, 0, 0, 2);

```
(
 fork{
      loop{
         h = (33, 38, 40].choose.midicps) *(2**((0..4).choose)); play{
          };
         0.5.wait;
      };
  };
)
```
LFSaw = sawtooth wave oscillator

- 
- Splay.ar({LFSaw.ar(exprand(h (h/64), h + (h/64)), 0, 0.1}!8) \* LFGauss.kr(10, 1/4, 0, 0, 2);

## LET'S GET STARTED

- SuperCollider <https://supercollider.github.io/>
- Go to Downloads
- Choose the current version (3.13.0) suitable for your system
- Download SuperCollider
- Install SuperCollider
- Then start SuperCollider

## LET'S GET STARTED - MIDI

- MIDI is received by starting a MIDI client and connecting this to all MIDI inputs
- By using a MIDIFunc for noteOn messages, SuperCollider receives keypresses
- stored in an array (a list).

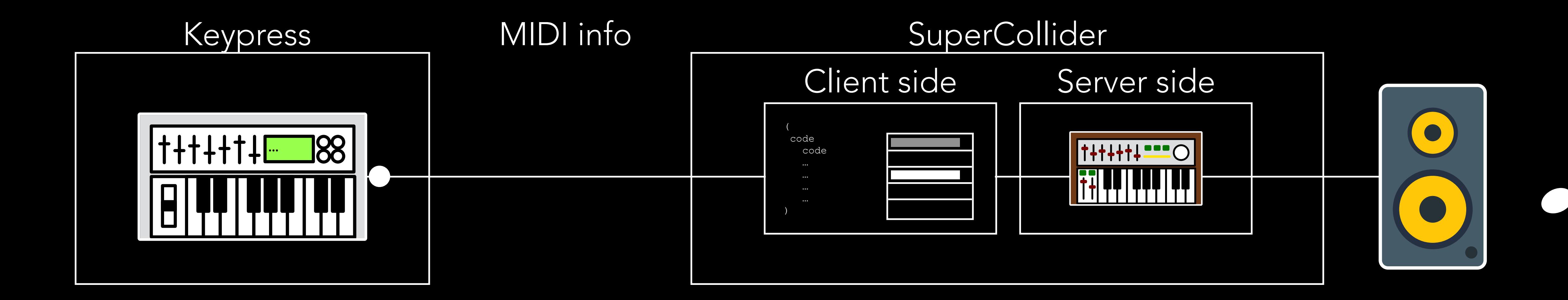

Every time a key is pressed a new synth instance is created on the server, and the reference to this is

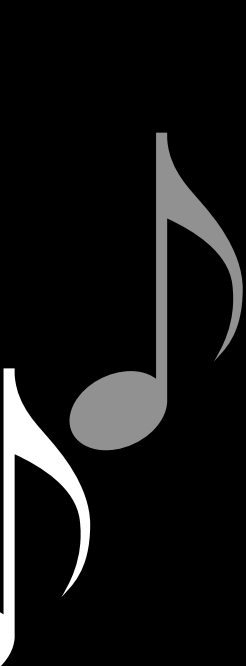

## LET'S GET STARTED - MIDI

- If a control message are sent from the keyboard/MIDI controller
- The client side adjusts all synths available in the array in relation to the control message

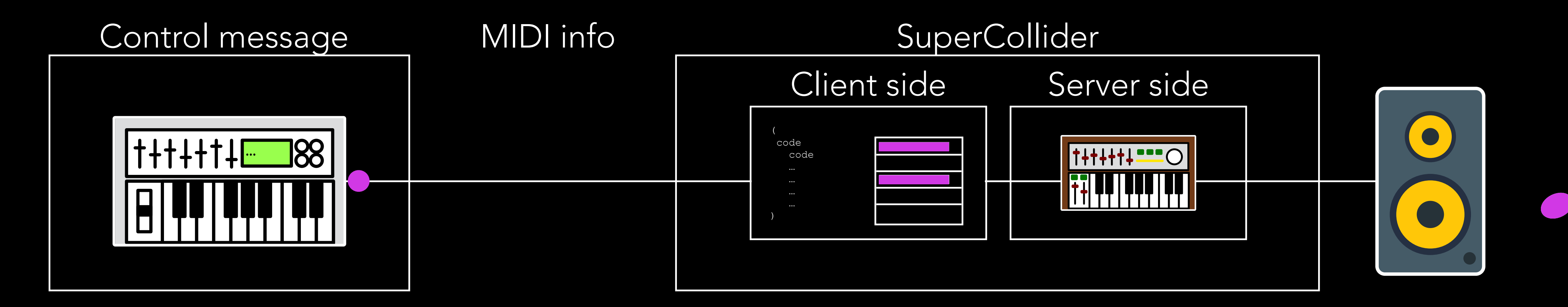

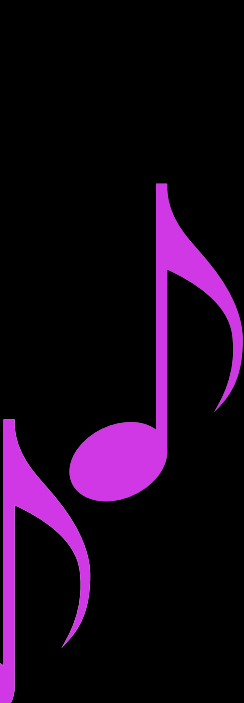

## LET'S GET STARTED - MIDI

- With a MIDIFunc for noteOff messages, SuperCollider receives key releases
- Every time a key is released the synth instance will be removed from the server and the array.

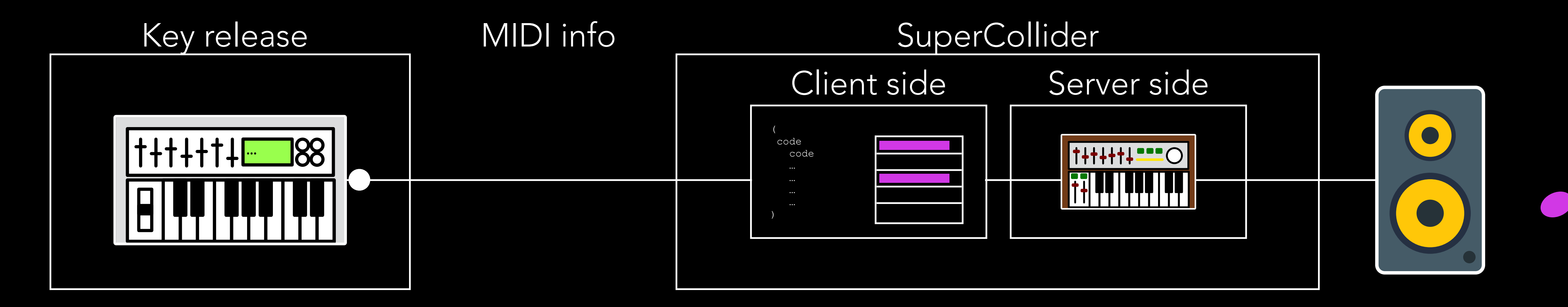

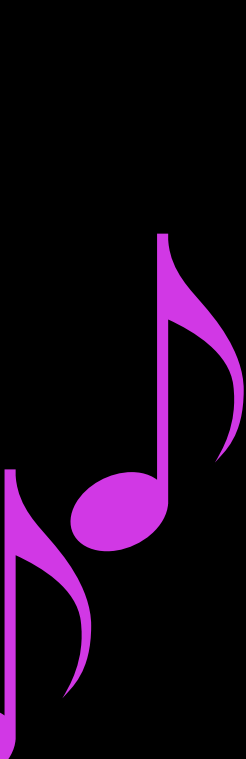

## LET'S GET STARTED

• Workshop examples and extras [https://www.itn.liu.se/~nikro27/am2023\\_ws/](https://www.itn.liu.se/~nikro27/am2023_ws/)